# **Системы** Dell PowerVault NX3300 **Руководство по началу работы**

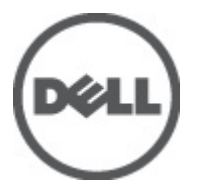

**нормативная модель**: E16S Series **нормативный тип**: E16S001

# **Примечания**, **предупреждения и предостережения**

**ПРИМЕЧАНИЕ**: ПРИМЕЧАНИЕ. Содержит важную информацию, которая помогает более эффективно работать с компьютером.

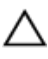

**ОСТОРОЖНО**: **ВНИМАНИЕ**. **Сообщает о возможном повреждении оборудования или потере данных и подсказывает**, **как этого избежать**.

**ПРЕДУПРЕЖДЕНИЕ**: **ОСТОРОЖНО**! **Указывает на потенциальную опасность повреждения оборудования**, **получения травмы или на угрозу для жизни**.

**Информация**, **содержащаяся в данном документе**, **может быть изменена без уведомления**. **©** 2012 Dell Inc. **Все права защищены**.

Воспроизведение этих материалов в любой форме без письменного разрешения Dell Inc. строго запрещается.

Товарные знаки, использованные в тексте: Dell™, логотип Dell, Dell Precision™ , OptiPlex™, Latitude™, PowerEdge™, PowerVault™, PowerConnect™, OpenManage™, EqualLogic™, Compellent™, KACE™, FlexAddress™, Force10™ и Vostro™ являются товарными знаками корпорации Dell Inc. Intel®, Pentium®, Xeon®, Core® и Celeron® являются зарегистрированными товарными знаками Intel Corporation в США и других странах. AMD® является зарегистрированным товарным знаком, а AMD Opteron™, AMD Phenom™ и AMD Sempron™ являются товарными знаками Advanced Micro Devices, Inc. Microsoft®, Windows®, Windows Server®, Internet Explorer®, MS-DOS®, Windows Vista® и Active Directory® являются товарными знаками или зарегистрированными товарными знаками Microsoft Corporation в США и (или) в других странах. Red Hat® и Red Hat® Enterprise Linux<sup>®</sup> являются зарегистрированными товарными знаками Red Hat, Inc. в США и (или) в других странах. Novell® и SUSE® являются зарегистрированными товарными знаками Novell Inc. в США и в других странах. Oracle® является зарегистрированным товарным знаком корпорации Oracle Corporation и (или) ее филиалов. Citrix®, Xen®, XenServer® и XenMotion® являются зарегистрированными товарными знаками или товарными знаками Citrix Systems, Inc. в США и (или) в других странах. VMware®, Virtual SMP®, vMotion®, vCenter® и vSphere® являются зарегистрированными товарными знаками или товарными знаками VMware, Inc. в США или в других странах. IBM® является зарегистрированным товарным знаком корпорации International Business Machines Corporation.

Другие торговые марки и торговые названия могут быть использованы в настоящем документе в качестве ссылки на их владельцев и на названия их продуктов. Dell Inc. отказывается от любых прав собственности на торговые марки и торговые названия, кроме своих собственных.

 $2012 - 06$ 

Rev. A00

# **Установка и настройка**

**ПРЕДУПРЕЖДЕНИЕ**: **Перед тем как приступить к выполнению следующей процедуры**, **ознакомьтесь с инструкциями по технике безопасности**, **приведенными в документации по системе**.

### **Распаковка системы стоек**

Распакуйте систему и идентифицируйте каждый элемент.

Смонтируйте направляющие кронштейны и установите систему в стойку согласно инструкциям по технике безопасности и инструкциям по монтажу в стойку. Эти инструкции прилагаются к системе.

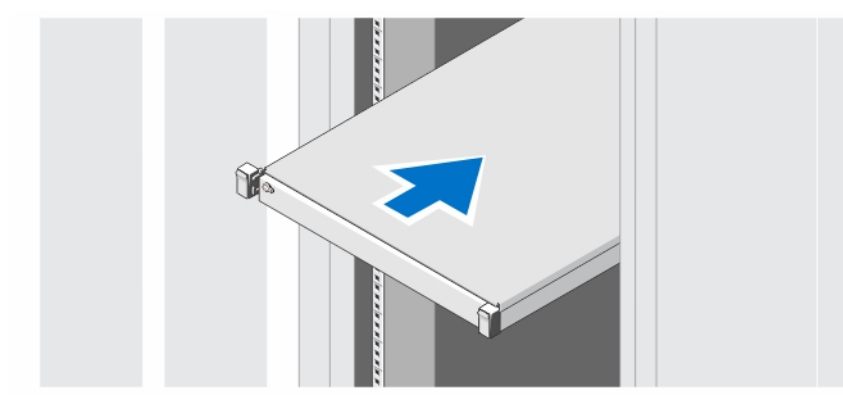

**Рисунок** 1. **Установка направляющих реек и системы в стойку**

### **Дополнительная опция** — **подключение клавиатуры**, **мыши и монитора**.

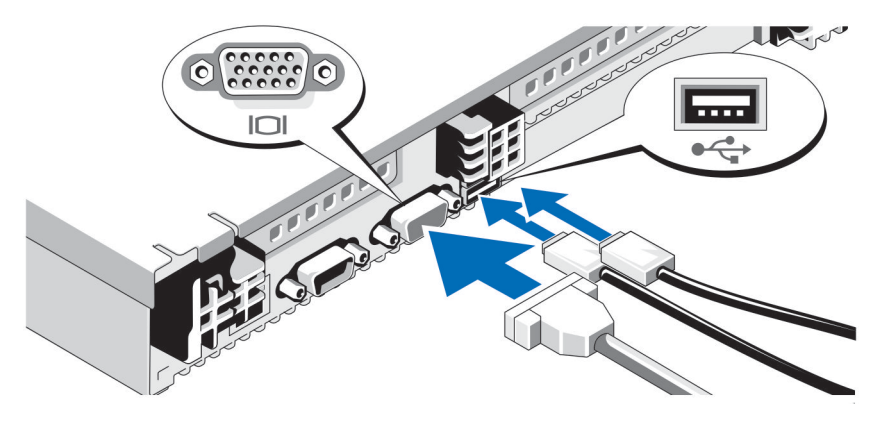

**Рисунок** 2. **Подключение клавиатуры**, **мыши и монитора**.

Подключите клавиатуру, мышь и монитор (дополнительно).

Разъемы, находящиеся на задней панели системы, снабжены табличками, указывающими, какие именно кабели следует подключать к этим разъемам. При подключении кабеля монитора обязательно зажмите винты разъема (если имеются).

## **Подключение кабелей питания**

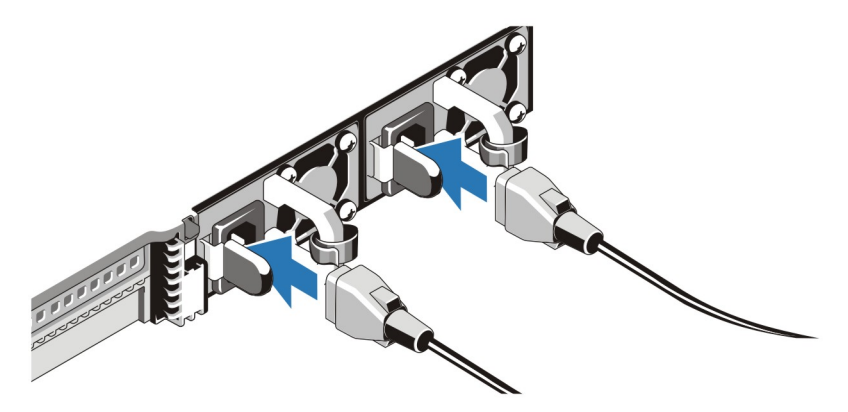

**Рисунок** 3. **Подключение кабелей питания**

Подсоедините кабель (кабели) питания к системе. Если используется монитор, подсоедините к нему кабель питания.

# **Фиксация кабеля** (**кабелей**) **питания**

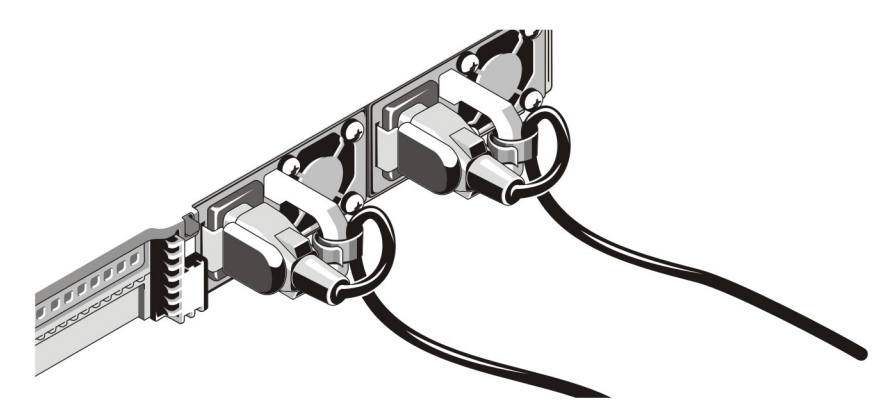

**Рисунок** 4. **Фиксация кабеля** (**кабелей**) **питания**

Согните кабель (кабели) питания системы в петлю (см. рисунок) и прикрепите его к кабельному зажиму.

Подключите другой конец кабеля (кабелей) питания к заземленной розетке или к отдельному источнику питания, например, к источнику бесперебойного питания или блоку распределения питания.

### **Включение системы**

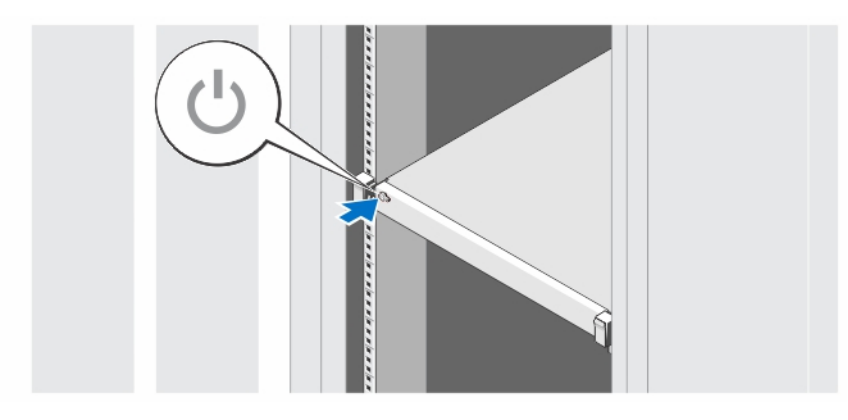

**Рисунок** 5. **Включение системы**

Нажмите кнопку питания, находящуюся на панели системы. Загорится индикатор питания.

### **Установка дополнительной лицевой панели**

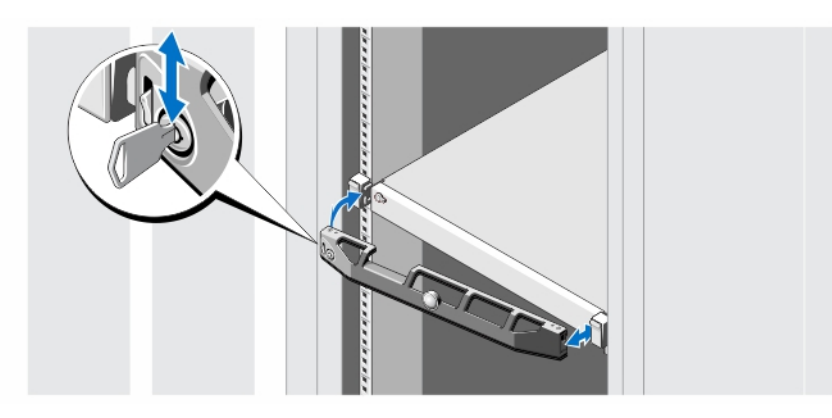

**Рисунок** 6. **Установка дополнительной лицевой панели**

Установите лицевую панель (заказывается дополнительно).

### **Лицензионное соглашение на программное обеспечение**  Dell

Перед началом работы с системой ознакомьтесь с лицензионным соглашением на программное обеспечение Dell, которое включено в комплект поставки системы. Любые носители, на которых записано установленное Dell программное обеспечение, должны расцениваться как РЕЗЕРВНЫЕ копии программ, установленных на жестком диске системы. Если вы не принимаете условия и положения настоящего соглашения, обратитесь в отдел обслуживания клиентов по телефону. Телефон отдела обслуживания клиентов в США: 800-WWW-DELL (800-999-3355). Информация для клиентов, находящихся за пределами США: посетите веб-страницу **support.dell.com** и выберите вашу страну или регион в верхней части этой страницы.

# **Прочая полезная информация**

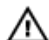

**ПРЕДУПРЕЖДЕНИЕ**: **Ознакомьтесь с информацией по технике безопасности и с нормативной информацией в документации**, **входящей в комплект поставки системы**. **Информация о гарантийном обслуживании может быть включена в настоящий документ или приведена в отдельном документе**.

- В *Руководстве пользователя* дана информация о функциях системы, об устранении неполадок при ее работе, а также об установке и замене компонентов системы. С этим документом можно ознакомиться в сети Интернет по адресу support.dell.com/manuals.
- В документации на стойку, поставляемой в комплекте со стойкой, даны инструкции по установке системы в эту стойку.
- Все носители, поставляемые в комплекте с системой, содержат документацию и программные средства для настройки системы и управления ею, включая компоненты, относящиеся к операционной системе, ПО для управления системой и обновления системы, а также компоненты, приобретенные вместе с системой.

**ПРИМЕЧАНИЕ: Обязательно проверяйте обновления на веб-странице support.dell.com/manuals и** предварительно читайте обновления, поскольку они нередко заменяют информацию, содержащуюся в других документах.

## **Получение технической поддержки**

Если вы не понимаете сути описанной в настоящем руководстве процедуры или система ведет себя не так, как ожидается, обратитесь к *Руководству пользователя*. Dell предлагает полный курс обучения по работе оборудования и сертификацию персонала. Для получения дополнительной информации обратитесь к веб-сайту dell.com/training. Эти услуги могут быть недоступны для некоторых регионов.

## **Информация**, **необходимая в соответствии со стандартами**  NOM

В соответствии с требованиями официальных мексиканских стандартов (NOM) на устройстве, описанном в данном документе, указана следующая информация:

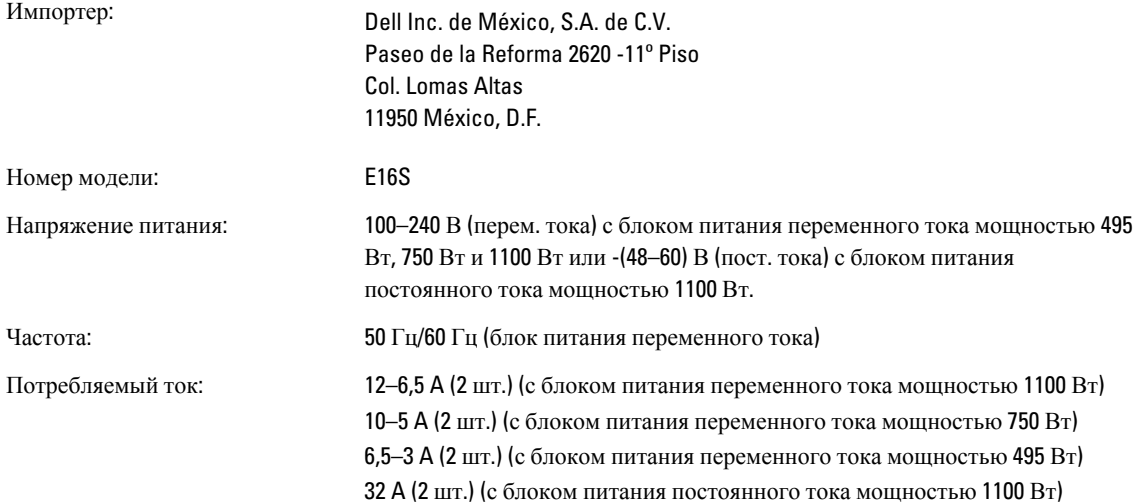

**ПРИМЕЧАНИЕ:**  $(X#)$ ,  $# =$  макс. число блоков питания на систему

# **Технические характеристики**

**ПРИМЕЧАНИЕ**: Ниже приведены только те технические характеристики, которые необходимо указывать в соответствии с требованиями законодательства. Более полный и актуальный список технических характеристик системы доступен на сайте support.dell.com.

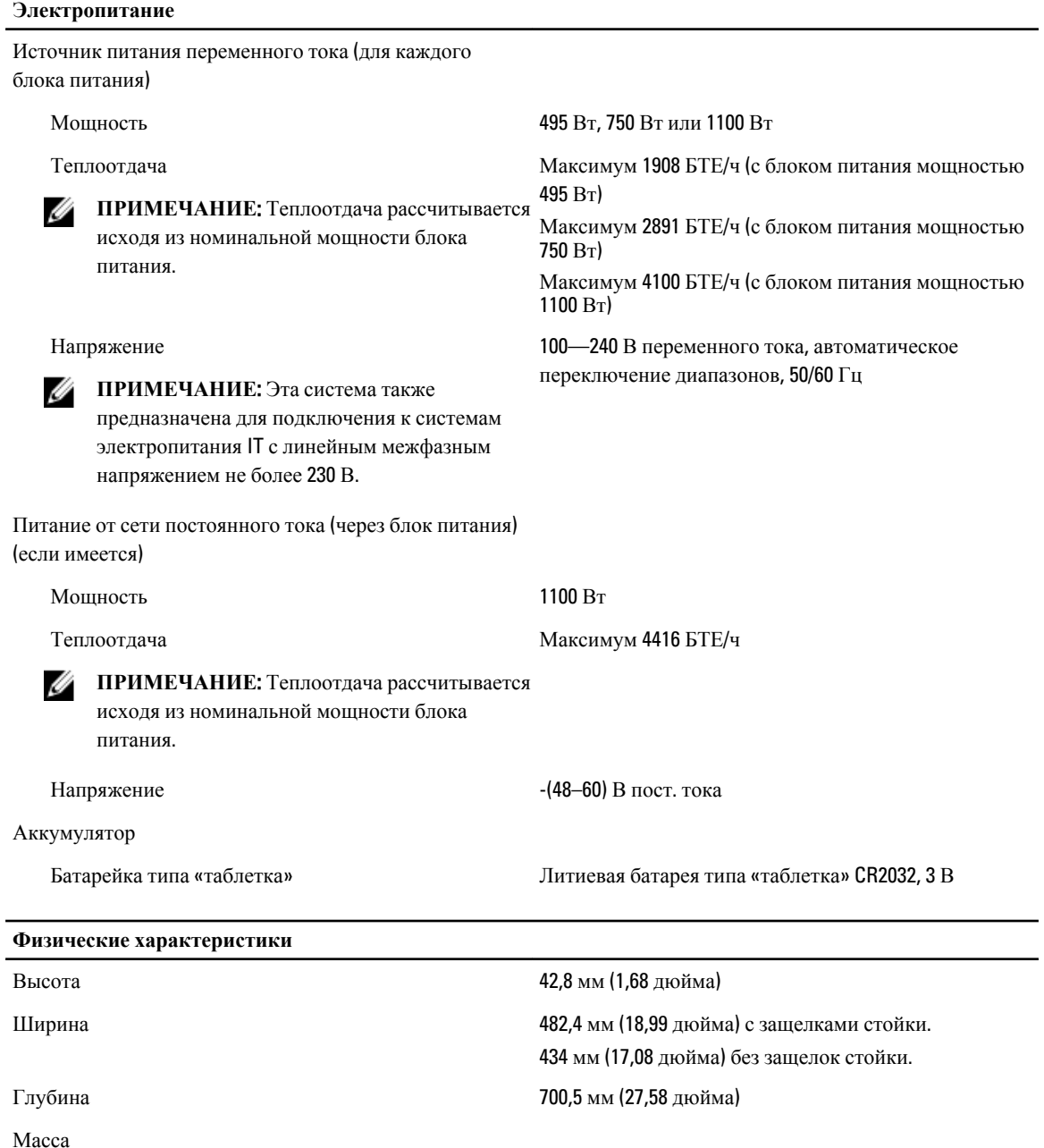

#### **Физические характеристики**

Максимальная конфигурация 15,52 кг (34,14 фунтов)

Пустой 8,58 кг (18,92 фунта)

### **Требования к окружающей среде**

Ø **ПРИМЕЧАНИЕ**: Дополнительную информацию о параметрах окружающей среды для установки определенных конфигураций системы см. на веб-узле dell.com/environmental\_datasheets.

### **Температура**:

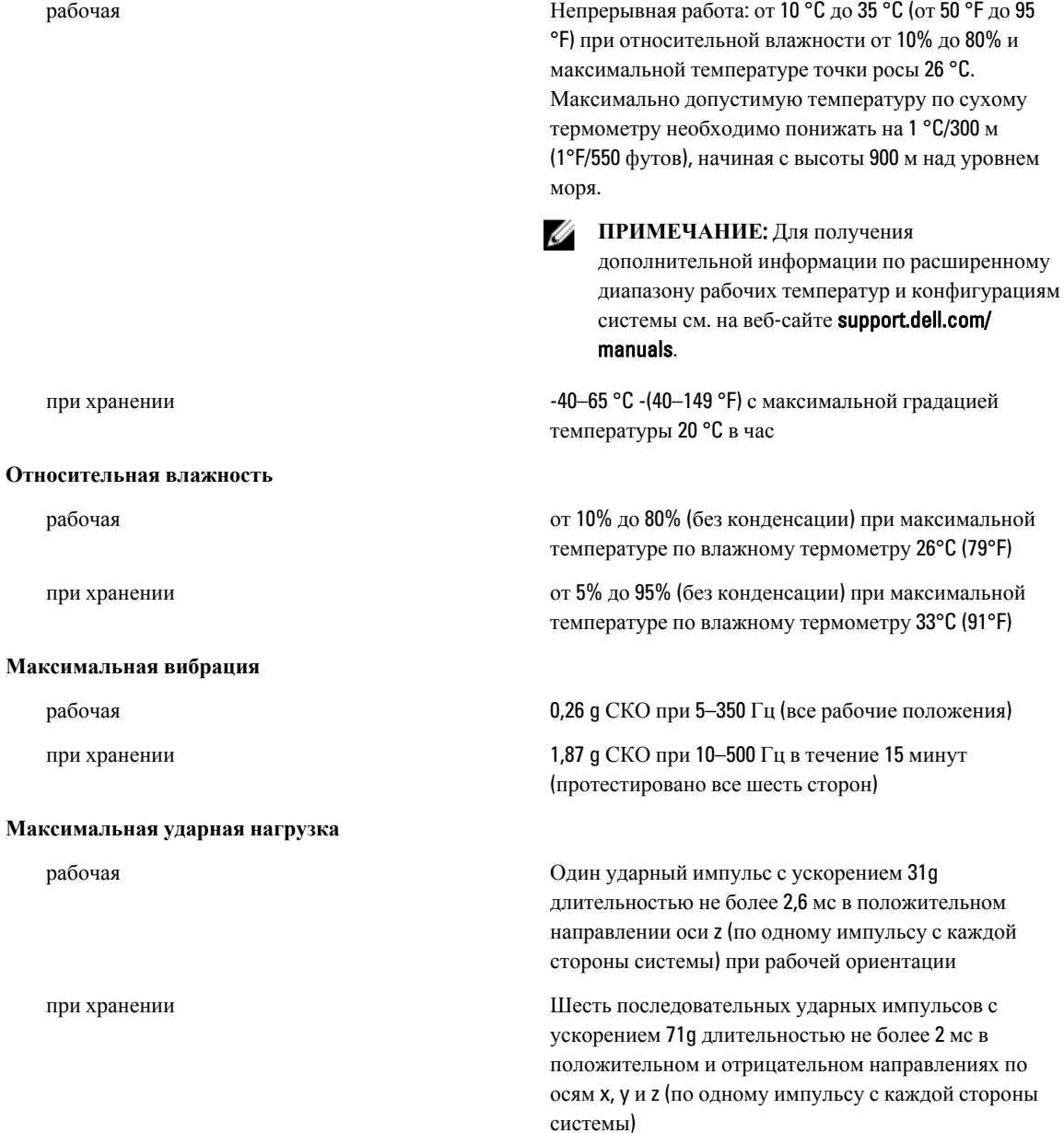

**Требования к окружающей среде**

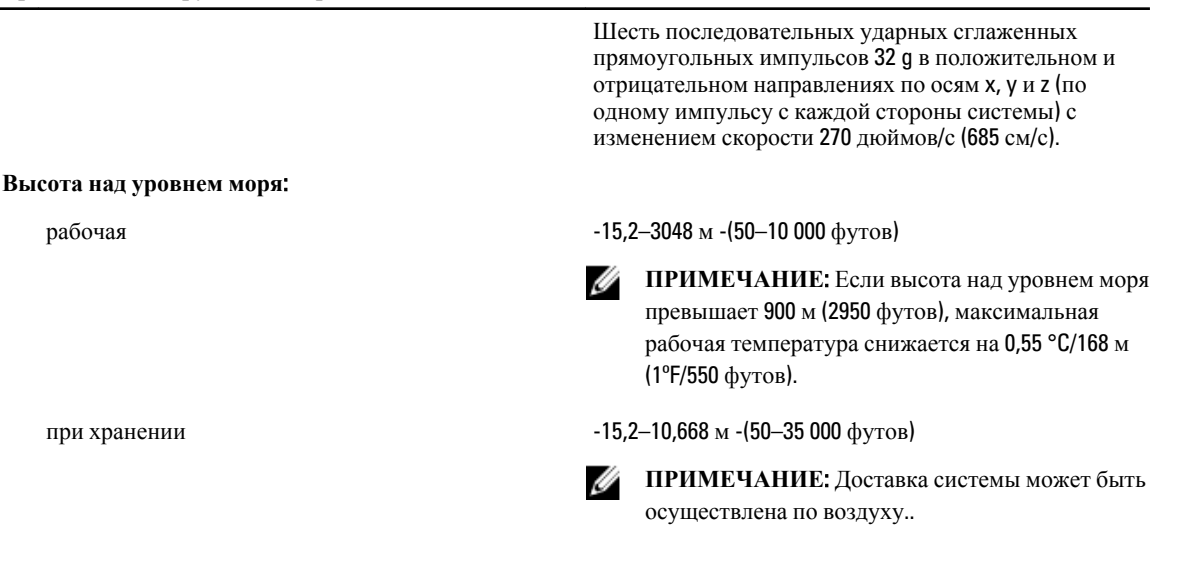

#### **Загрязнение микрочастицами**

Фильтрация воздуха

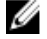

**ПРИМЕЧАНИЕ**: Применяется только к окружениям центра обработки данных. Требования к фильтрации воздуха не применяются к IT-оборудованию, предназначенному для использования вне центра обработки данных, в таких окружениях, как офис или производственный отдел.

#### Электропроводящая пыль

**ПРИМЕЧАНИЕ**: Применяется для центров обработки данных и окружений, не относящихся к центрам обработки данных.

Коррозийная пыль

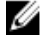

**ПРИМЕЧАНИЕ**: Применяется для центров обработки данных и окружений, не относящихся к центрам обработки данных.

#### **Уровень загрязняющих веществ в атмосфере**

#### **Загрязнение газами**

Фильтрация воздуха для центра обработки данных в соответствии с ISO Class 8, ISO 14644-1 с верхним пределом 95%.

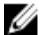

**ПРИМЕЧАНИЕ**: Воздух, попадающий в центр обработки данных, должен подвергнуться фильтрации MERV11 или MERV13.

Воздух не должен содержать электропроводящую пыль, цинковые заусенцы или другие проводящие частицы.

- Воздух не должен содержать коррозийной пыли.
- Остаточная пыль, присутствующая в воздухе, должна иметь точку гигроскопичности не превышающую 60% относительной влажности.

Класс G1 согласно классификации SA-S71.04-1985.

Скорость коррозии медного образца <300 Å/месяц, Class G1 согласно классификации ANSI/ ISA71.04-1985

**Требования к окружающей среде**

Скорость коррозии серебряного образца <200 Å/месяц, Class AHSRAE согласно классификации TC9.9